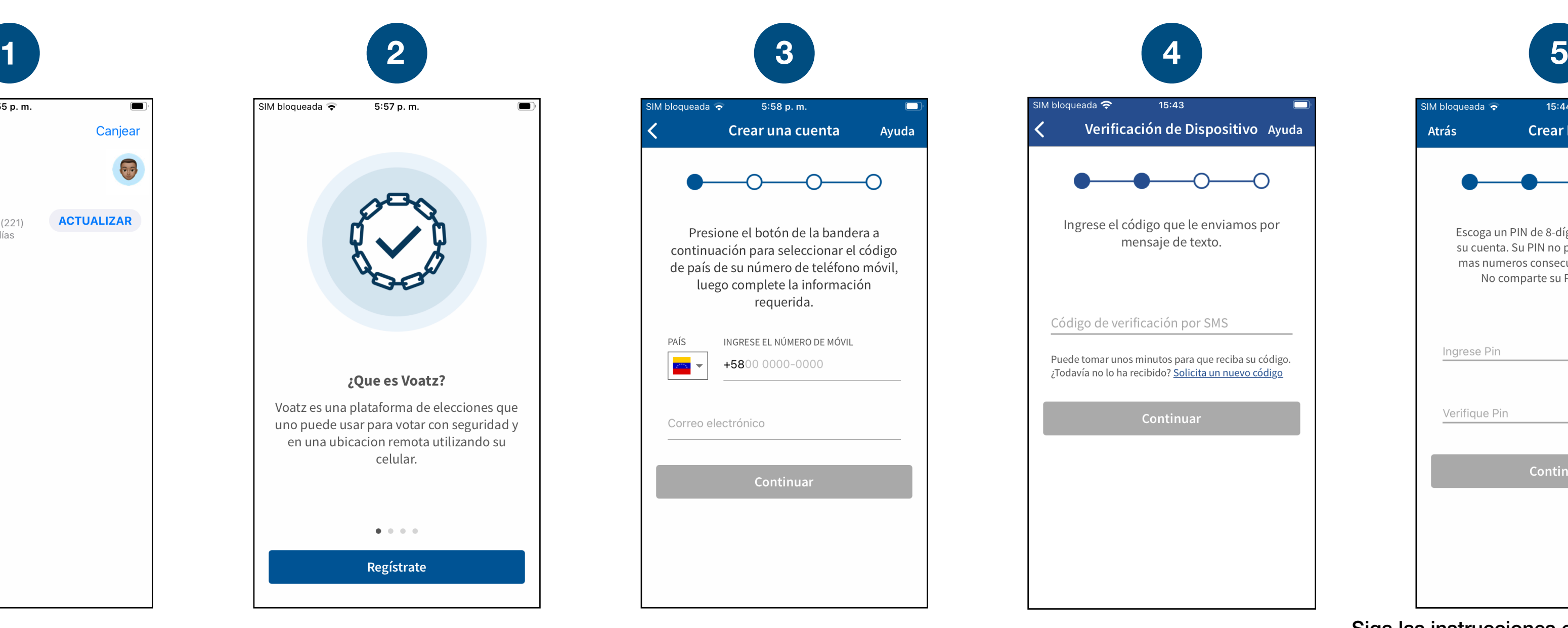

 $\blacksquare$ 

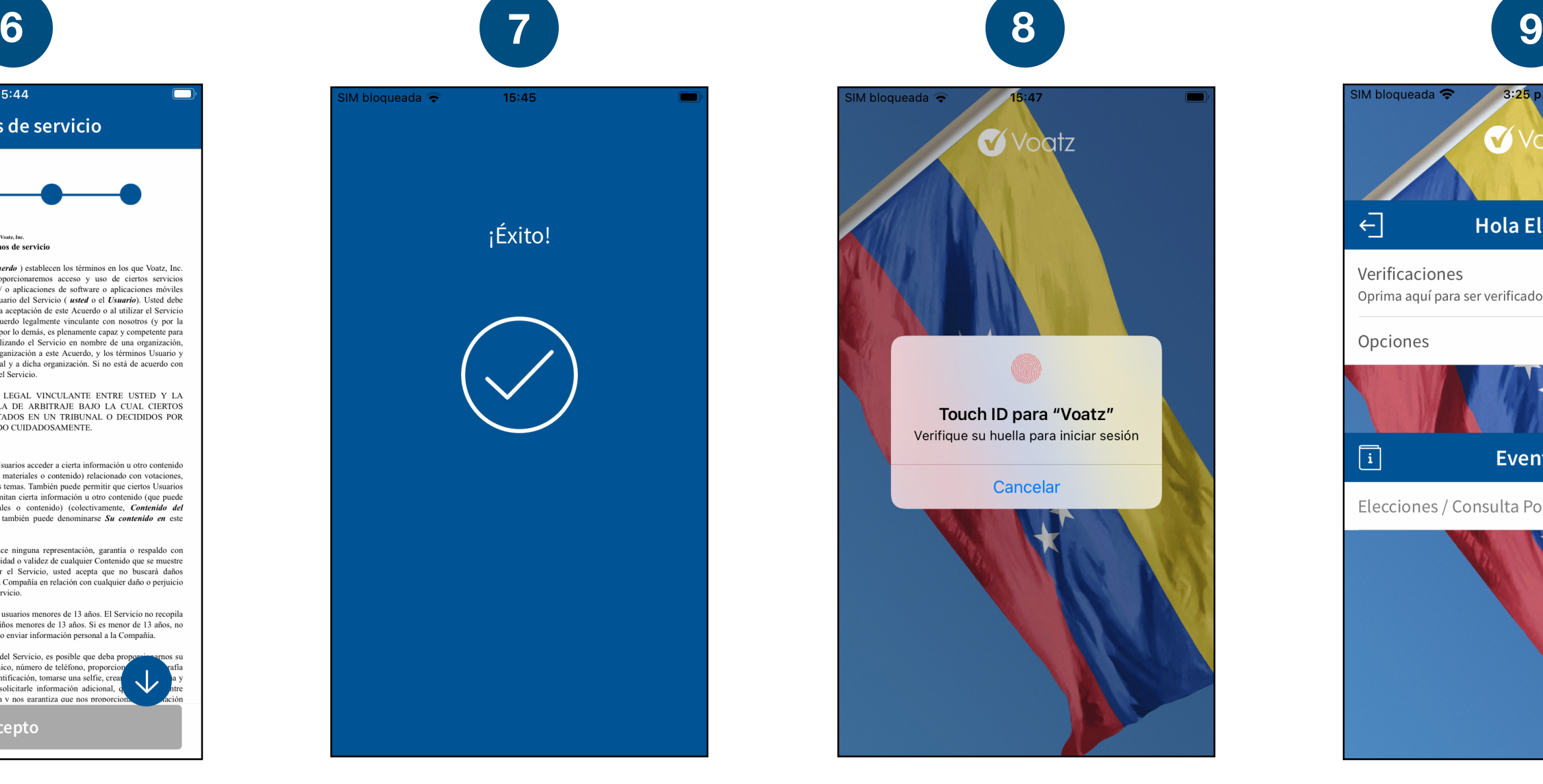

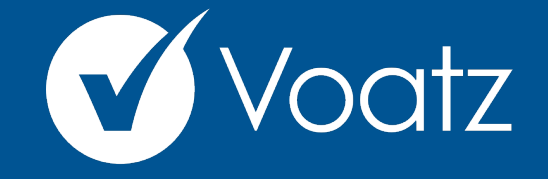

## **Instrucciones**

**[support@voatzsupport.zendesk.com](mailto:support@voatzsupport.zendesk.com)**

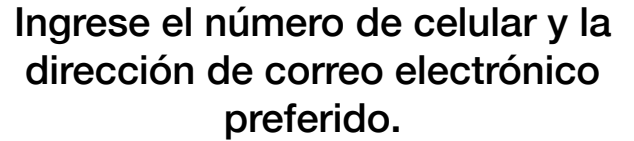

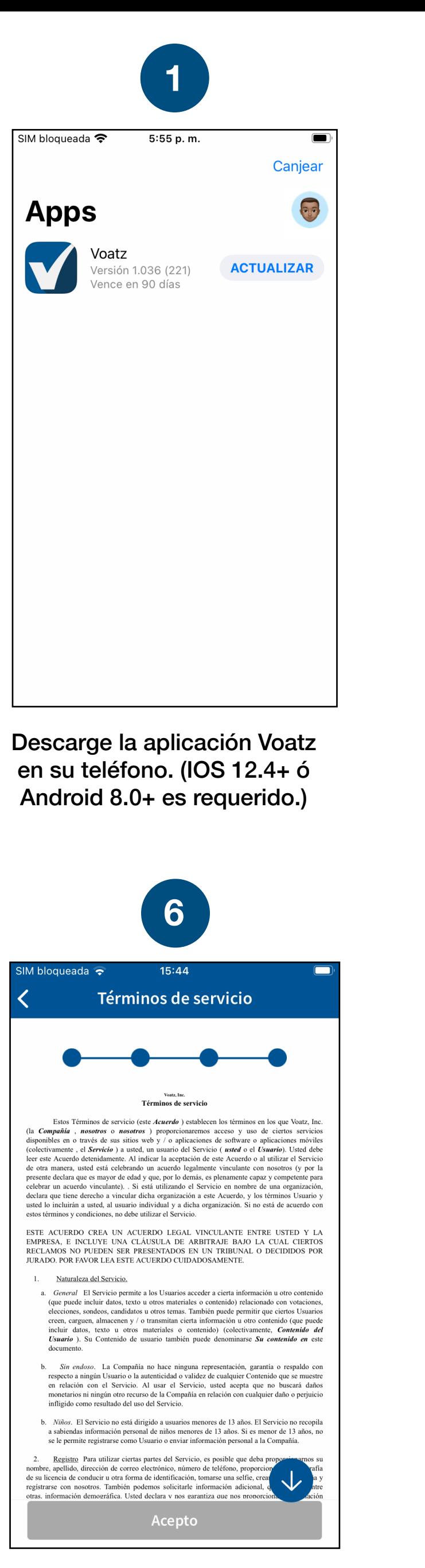

SIM bloqueada → 5:57 p. m. ¿Que es Voatz? Voatz es una plataforma de elecciones que uno puede usar para votar con seguridad y en una ubicacion remota utilizando su celular.  $\begin{array}{cccccccccc} \bullet & 0 & 0 & 0 & 0 \end{array}$ Regístrate

Toque *Regístrate*. Asegúrese que su conexión a internet sea segura y de señal fuerte.

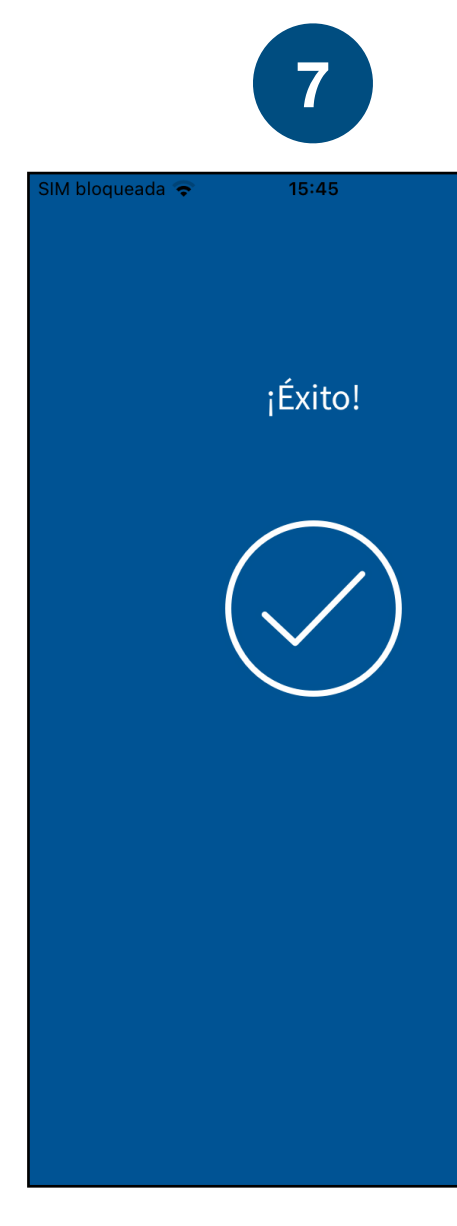

Revise y acepte los términos. **Inicia el a registrado con éxito en** la lunicie sesión con el Touch ID, Face ID o el PIN de Voatz que creó.

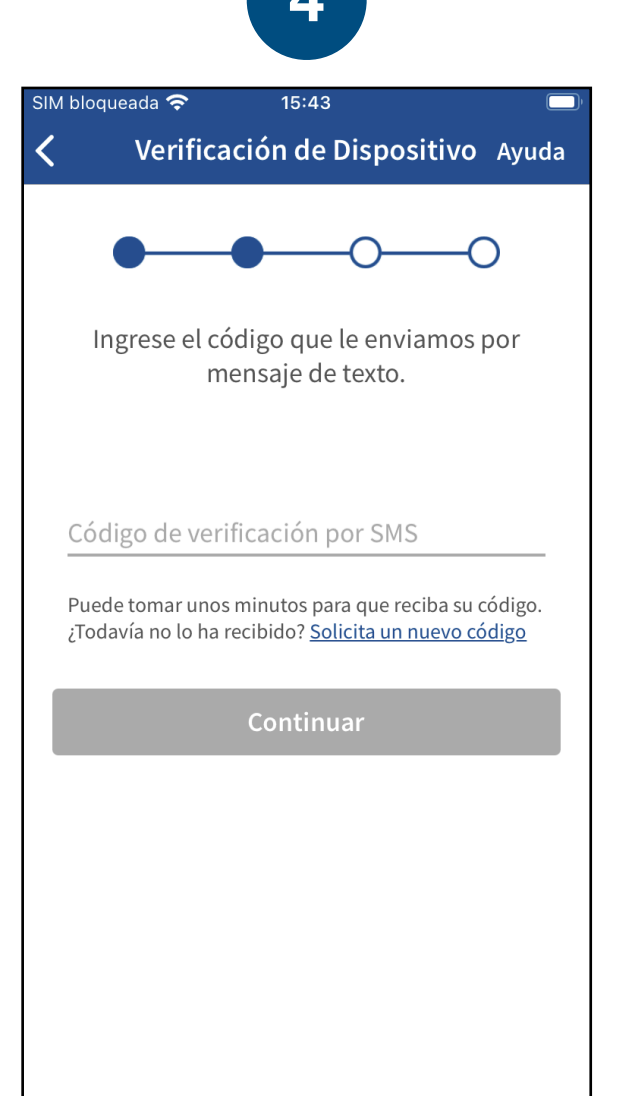

Verifique su número de celular introduciendo el código SMS que recibió.

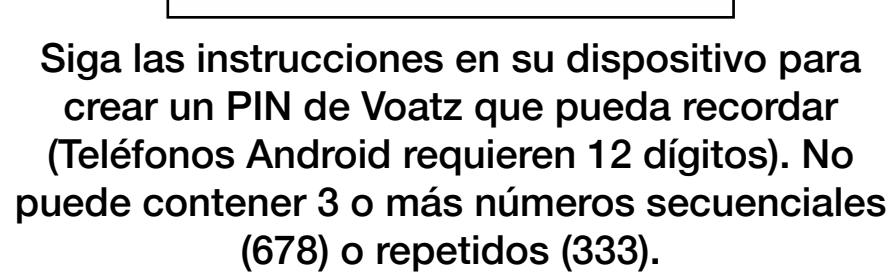

Presione *Verificaciones* para iniciar el proceso de verificación.

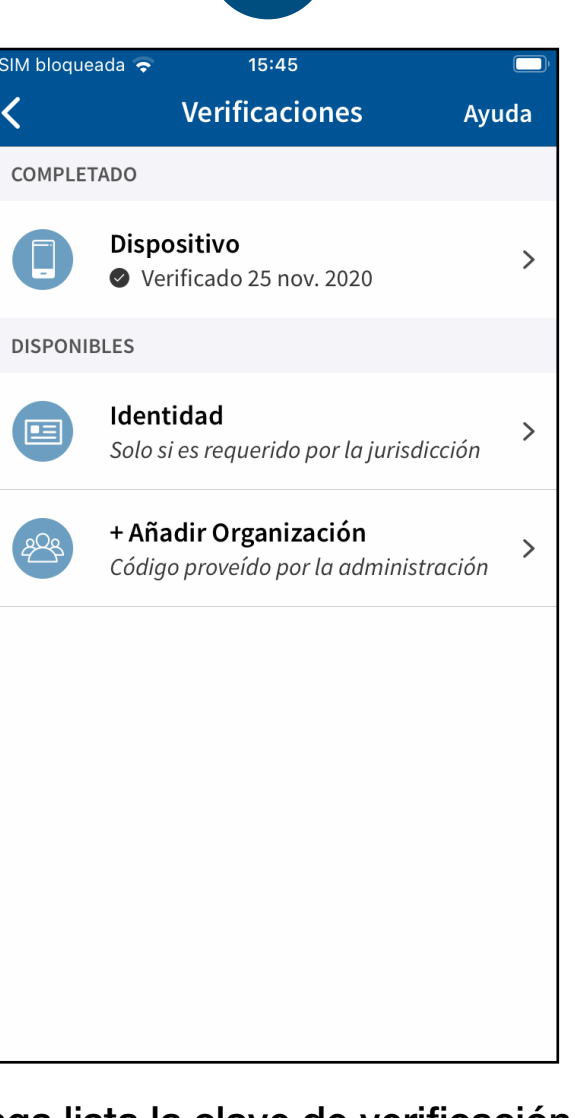

¡Se ha registrado con éxito en Voatz!

Tenga lista la clave de verificación y seleccione *Identidad.*

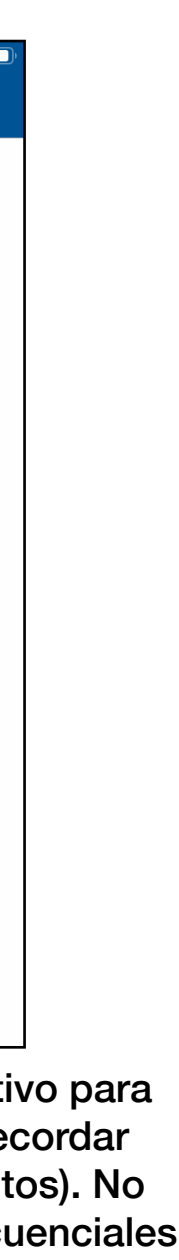

**10**

15:44

**Crear PIN** 

Escoga un PIN de 8-dígitos para asegurar

su cuenta. Su PIN no puede contener 3 o

mas numeros consecutivos o repetidos.

No comparte su PIN con nadie.

Continuar

Ayuda

Mostrar

Mostrar

 $\overline{\phantom{0}}$ 

Atrás

Ingrese Pin

Verifique Pin

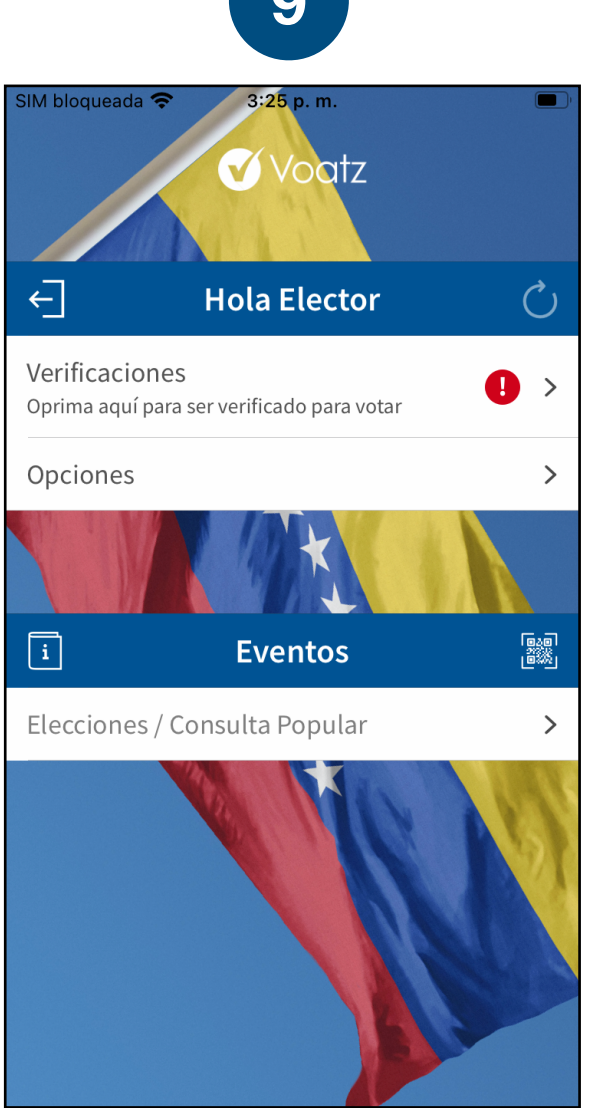

A continuación, ingrese su Nombre, Apellido, Fecha de Nacimiento y Número de Cédula para verificar su identidad.

Presiona el botón "Actualizar" en la parte superior derecha. Ya puede votar. Seleccione *Elecciones / Consulta Popular* para empezar.

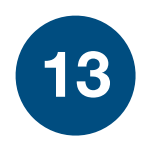

¡Ya está verificado! Toque la flecha hacia atrás en la parte superior izquierda para volver a la pantalla de inicio.

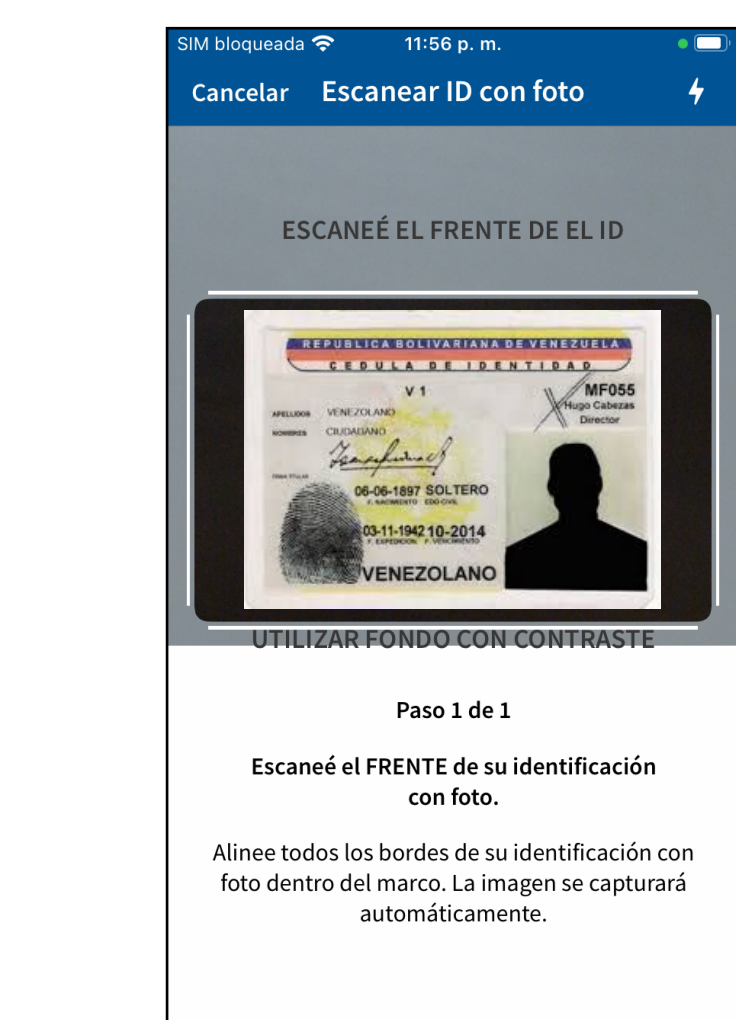

## Toque *Seleccionar identificación con foto* y *Continuar.*

Seleccione tipo de ID emitido por su gobierno que desea escanear y toque *Comenzar verificación.*

Siga las instrucciones que aparecen en pantalla para completar el proceso. Coloque el documento en una superficie opaca antes de escanearlo.

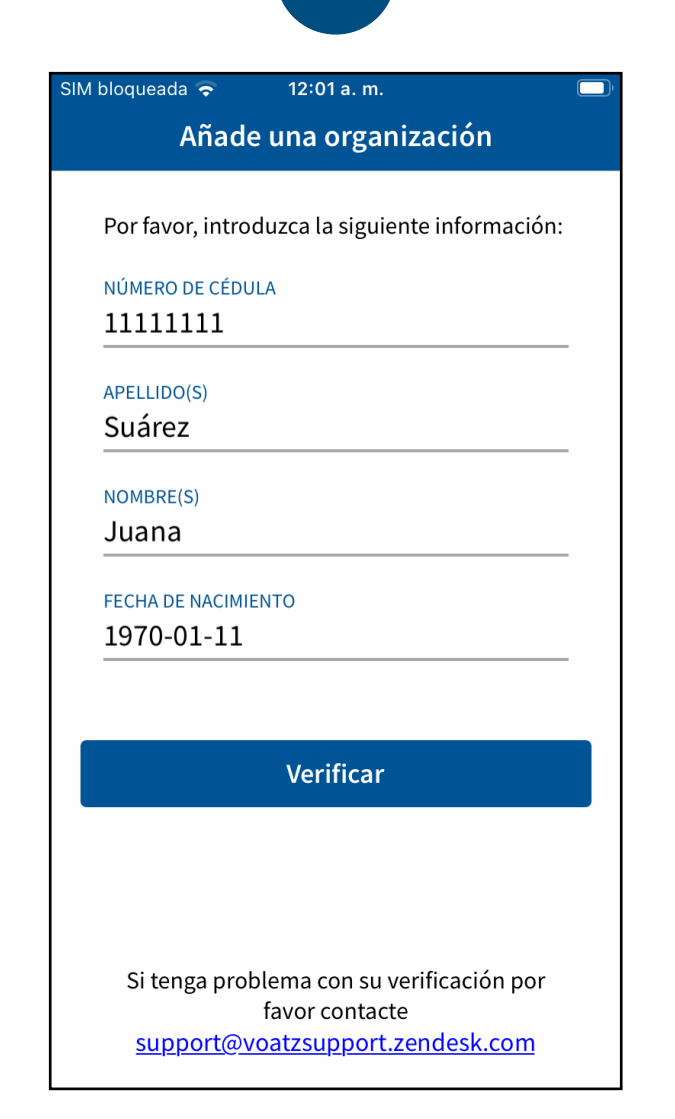

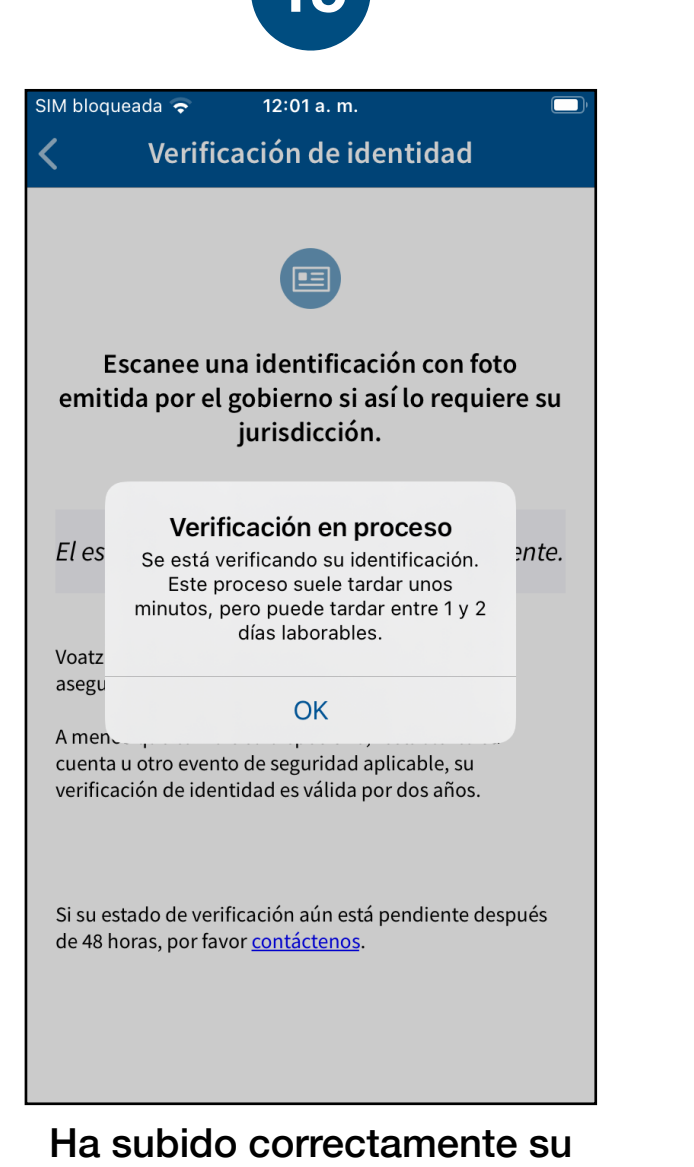

información. Recibirá la confirmación de que el proceso de verificación ha comenzado. El proceso suele tardar unos minutos, pero puede tardar entre 1 y 2 días laborables.

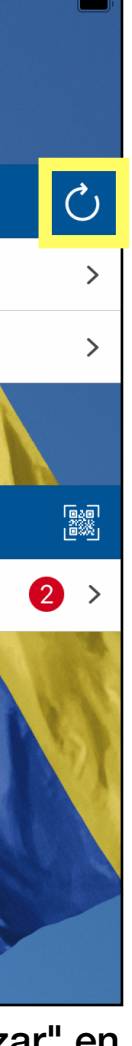

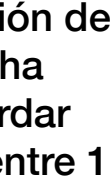

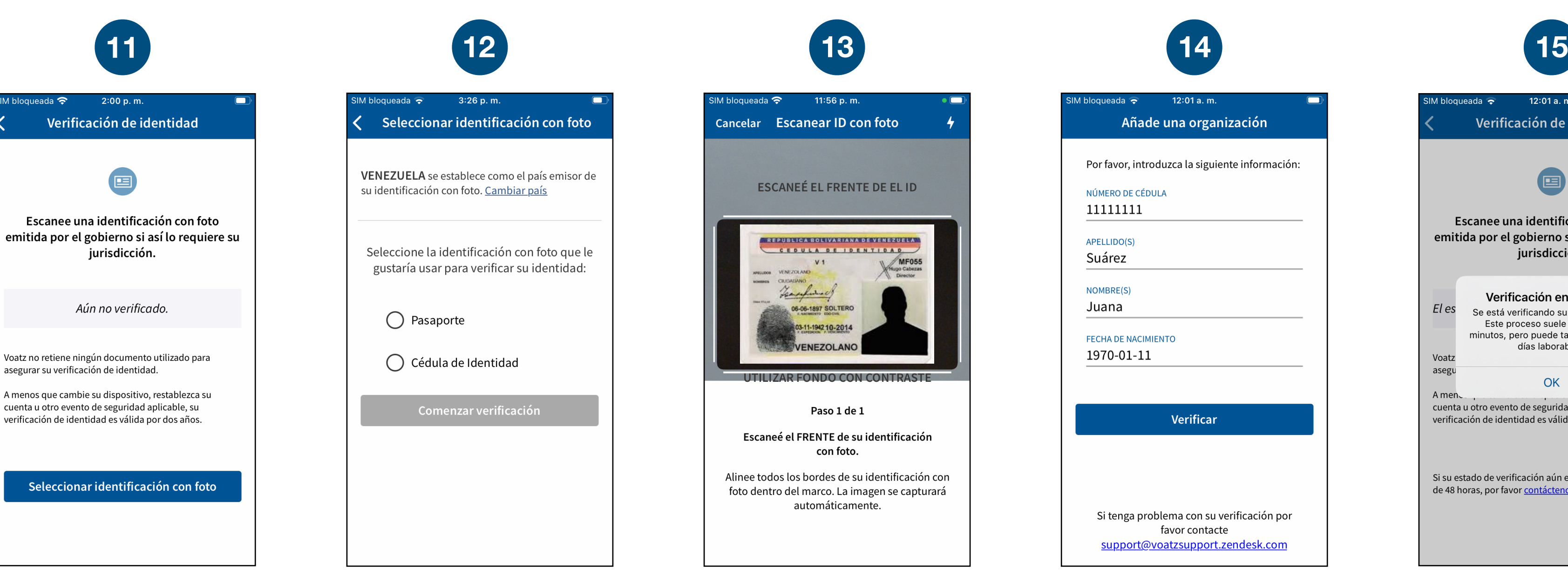

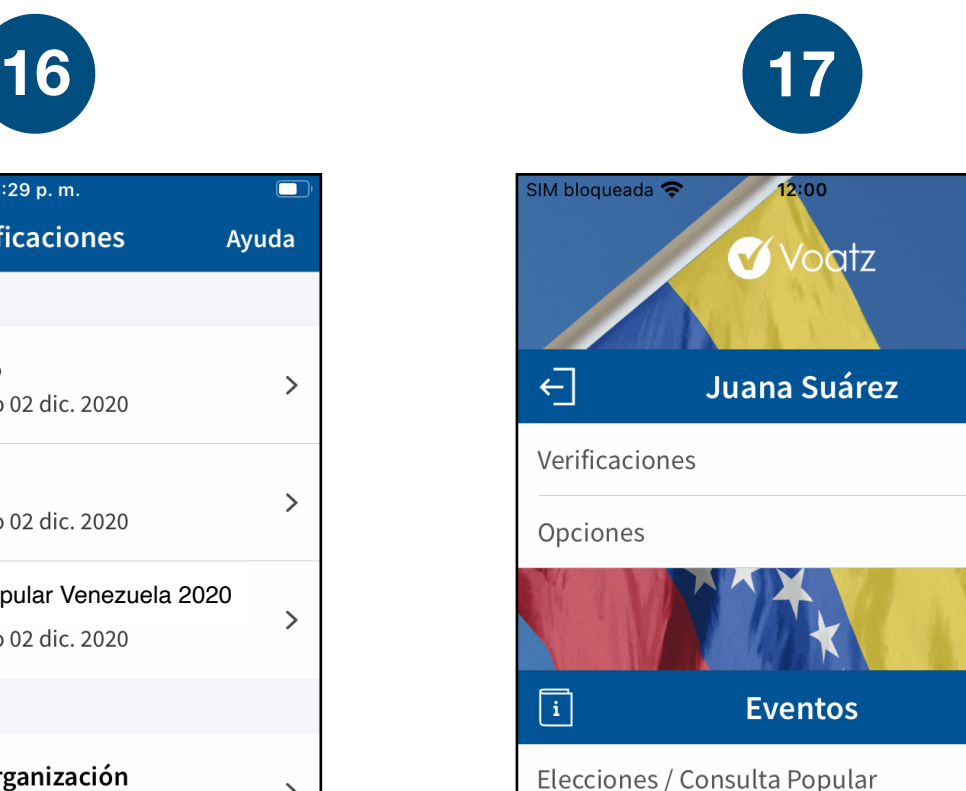

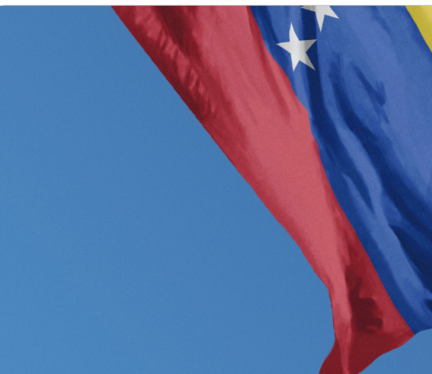

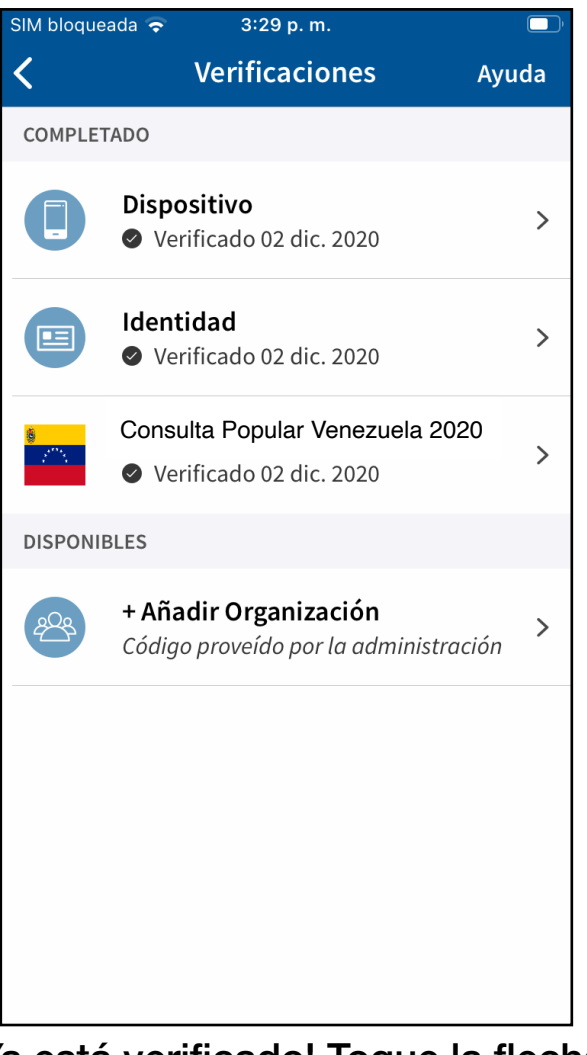